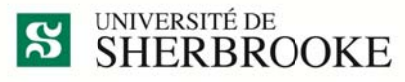

Services des immeubles Fiabilité des installations

## **Capsule d'information**

## Où sont passé mes DS ?

Depuis la semaine dernière, la numérotation des demandes de service dans maximo a atteint les 10 000 ! En effet, mercredi dernier à 12h07 la demande de service DS15-10000 a été créée. Mais où sont-elles mes demandes no > 10 000 ?

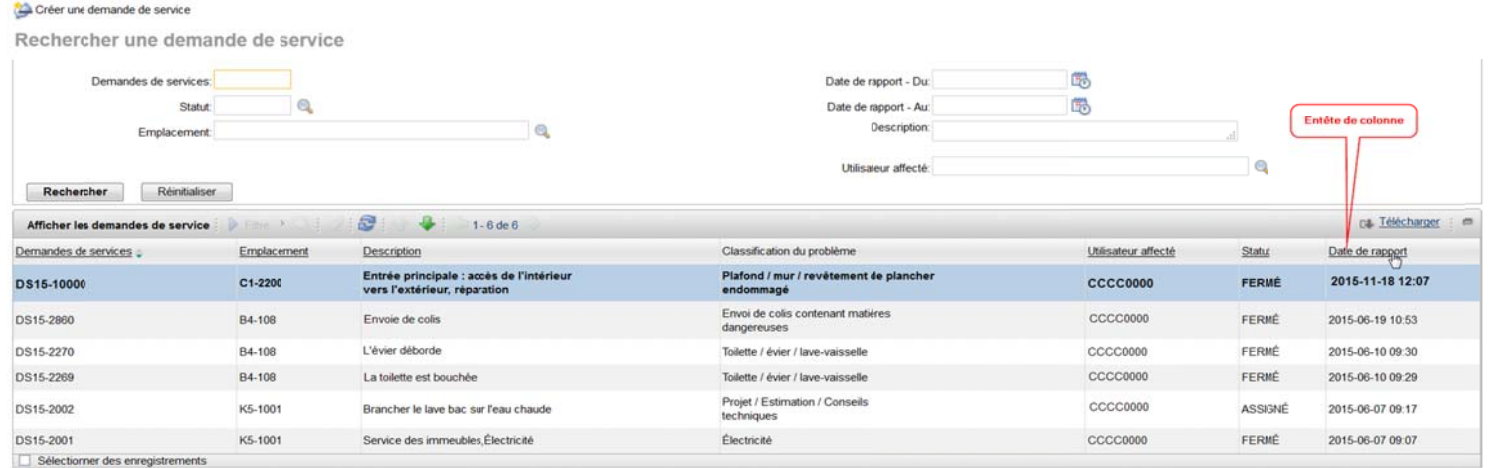

Elles sont à la fin de la liste dans votre écran « Rechercher une demande de service », car elles sont triées par ordre alphanumérique sur le champ « Demande de service ».

Vous pouvez modifier le tri de vos demandes de service en cliquant sur l'en-tête de colonne du champ sur lequel vous souhaitez faire le tri. Seuls les en-têtes de colonne soulignés peuvent servir à trier. Un seul clic, tri du plus petit au plus grand; un 2<sup>e</sup> clic, tri du plus grand au plus petit et un 3<sup>e</sup> clic, élimine le tri.

Pour afficher vos demandes les plus récentes, cliquez 2 fois sur l'en-tête « Date de rapport ».